# **T: Urządzenia do rozbudowy sieci: routery i bramy.**

### Zadanie1:

Wykorzystując serwis internetowy Wikipedii odszukaj informacje na temat routerów i bramek sieciowych.

## **Źródło [http://pl.wikipedia.org](http://pl.wikipedia.org/)**

**Router** (po polsku – **ruter**, **trasownik**) – urządzenie sieciowe pracujące w trzeciej warstwie modelu OSI. Służy do łączenia różnych sieci komputerowych (różnych w sensie informatycznym, czyli np. o różnych klasach, maskach itd.), pełni więc rolę węzła komunikacyjnego. Na podstawie informacji zawartych w pakietach TCP/IP jest w stanie przekazać pakiety z dołączonej do siebie sieci źródłowej do docelowej, rozróżniając ją spośród wielu dołączonych do siebie sieci. Proces kierowania ruchem nosi nazwę trasowania**, routingu lub rutowania**. Rolę routera może pełnić zwykły komputer.

**Brama sieciowa** (ang. gateway) – maszyna podłączona do sieci komputerowej, za pośrednictwem której komputery z sieci lokalnej komunikują się z komputerami w innych sieciach.

Brama sieciowa może trasować pakiety między sieciami TCP/IP lub innych protokołów trasowanych – jest wtedy routerem.

W sieci TCP/IP **domyślna brama (sieciowa)** (ang. default gateway) oznacza router, do którego komputery sieci lokalnej mają wysyłać pakiety o ile nie powinny być one kierowane w sieć lokalną lub do innych, znanych im routerów. W typowej konfiguracji sieci lokalnej TCP/IP wszystkie komputery korzystają z jednej domyślnej bramy, która zapewnia im łączność z innymi podsieciami lub z Internetem.

Ustawienie adresu bramy domyślnej jest – oprócz nadania maszynie adresu IP i maski podsieci – podstawowym elementem konfiguracji sieci TCP/IP. Maszyna bez podanego adresu bramy domyślnej może wymieniać pakiety tylko z komputerami w tej samej sieci lokalnej.

Wobec upowszechnienia się sieci TCP/IP pojęcie bramy sieciowej stało się praktycznie tożsame z routerem, jednak tradycyjnie definiuje się bramę jako komputer działający również z innymi protokołami i w innych warstwach sieciowych:

- Brama może również odbierać adresowane do siebie pakiety wybranych protokołów i interpretować je na poziomie aplikacji – zwykle określa się ją wtedy jako serwer pośredniczący.
- Niektóre bramy zapewniają również przeniesienie pakietu z sieci o jednym protokole do sieci o innym protokole. Tak działają bramy przenoszące pakiety z sieci IPv4 do sieci IPv6 przy pomocy np. [NAT-PT,](http://pl.wikipedia.org/w/index.php?title=NAT-PT&action=edit&redlink=1) lub rozwiązanie stosowane w niektórych wersjac[h Netware](http://pl.wikipedia.org/wiki/Netware) do przenoszenia pakietów IP przy użyciu protokołu IPX, zwane [Netware/IP](http://pl.wikipedia.org/w/index.php?title=Netware/IP&action=edit&redlink=1) (NWIP).

Do konfiguracji tras routingu w systemach Linux wykorzystujemy polecenie route.

## Zadanie2:

Zapoznaj się z systemową pomocą do polecenia route (man route).

Za pomocą polecenia route -n można wyświetlić bieżącą konfigurację trasowania w systemie. Oto przykładowy wynik tego polecenia:

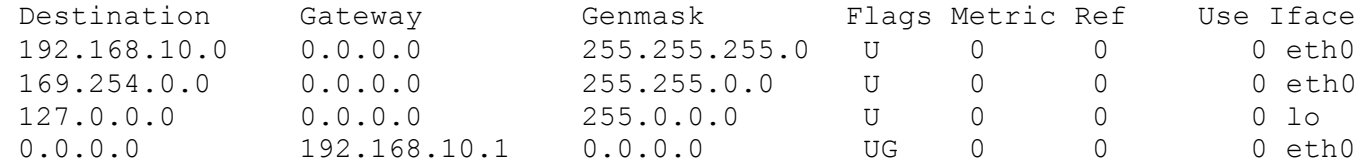

Tomasz Greszata a mieszki a koszalin 2013 - Koszalin 2013 - Koszalin 2013 - http://greszata.pl

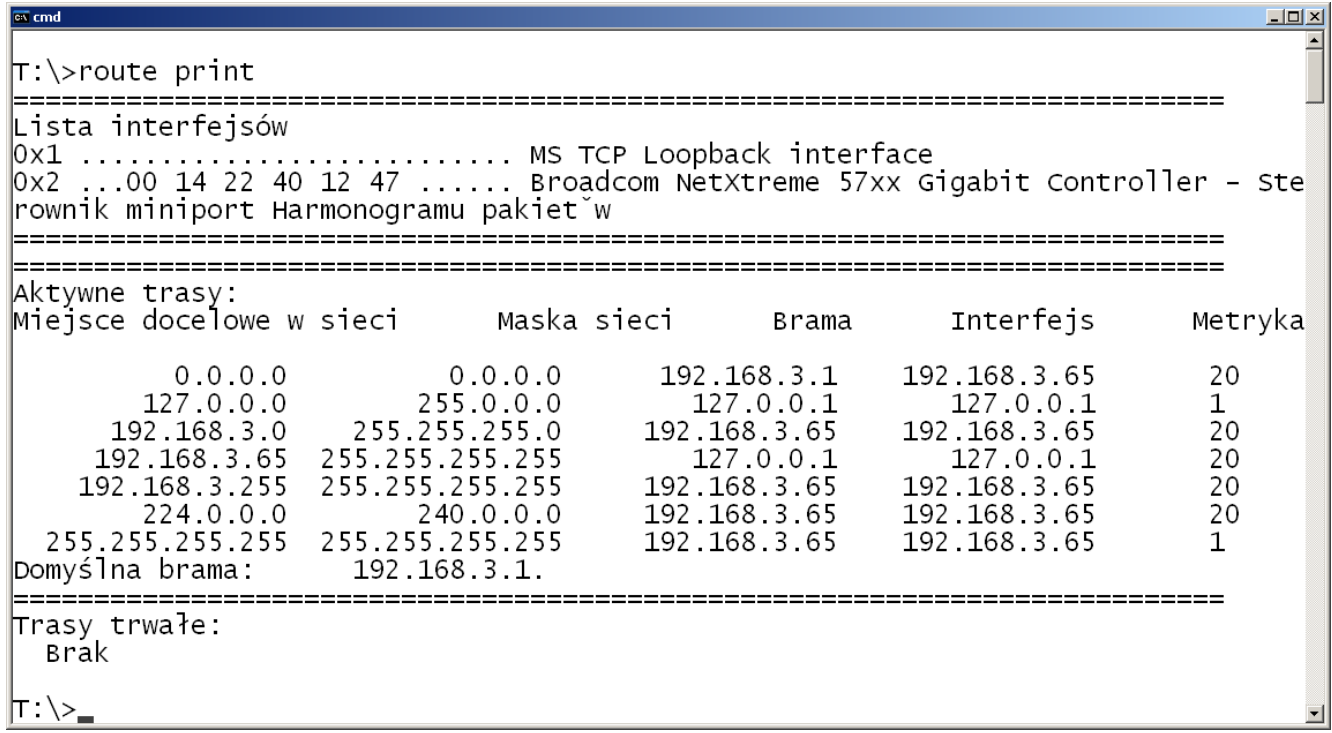

#### **Przykłady wykorzystanie polecenia route**

```
- dodanie i usunięcie domyślnej bramki internetowej:
route add default gw 192.168.10.55
route del default gw 192.168.10.55
route add default gateway 192.168.10.1 eth0
route del default gateway 192.168.10.1 eth0
- dodanie i usunięcie routingu dla hosta:
route add -host 192.168.10.55 eth0
route del - host 192.168.10.55 eth0
- dodanie i usunięcie routingu dla sieci:
route add -net 192.168.10.0 netmask 255.255.255.0 gw 192.168.10.55 eth0
route del -net 192.168.10.0 netmask 255.255.255.0 gw 192.168.10.55 eth0
route add -net 192.168.10.0 netmask 255.255.255.0 eth0
route del -net 192.168.10.0 netmask 255.255.255.0 eth0
- dodanie tras routingu dla sieci z bramką na karcie z IP w innej sieci:
route add -net 192.168.10.0 netmask 255.255.255.0 gw 192.168.11.55 eth0
route add -net 192.168.11.0 netmask 255.255.255.0 gw 192.168.10.55 eth1
- włączenie przekazywania pakietów dla protokołu IP (konieczne):
echo "1" > /proc/sys/net/ipv4/ip_forward
- włączenie odrzucania pakietów kontrolnych (ping):
echo "1" > /proc/sys/net/ipv4/icmp_echo_ignore_all
```
Do badania tras routingu pakietów do zdalnego hosta wykorzystujemy polecenie traceroute. Oto przykładowy wynik polecenia traceroute wp.pl:

traceroute to  $wp.pl$  (212.77.100.101), 30 hops max, 40 byte packets

- 1 s27wifi.sbsmenis.edu.pl (192.168.10.1) 0.575 ms 0.476 ms 1.707 ms
- 2 szcz-ru3.neo.tpnet.pl (213.25.2.216) 9.431 ms 10.688 ms 9.857 ms 3 z.szcz-ru3.do.szcz-r1.tpnet.pl (212.160.0.237) 8.565 ms 11.211 ms 10.48 ms
- 4 kra-r1.do.lub-r1.tpnet.pl (194.204.175.33) 14.464 ms 14.705 ms 17.503 ms
- 5 z-wp-gda-ar1.tpnet.pl (213.76.0.166) 16.921 ms 18.826 ms 17.130 ms
- 6 do-r4.rtrd1.adm.wp-sa.pl (212.77.96.106) 17.022 ms 15.408 ms 17.944 ms
- 7 www.wp.pl (212.77.100.101) 17.813 ms 15.858 ms 15.658 ms

#### Tomasz Greszata a mieszki a koszalin 2013 - Koszalin 2013 - Koszalin 2013 - http://greszata.pl

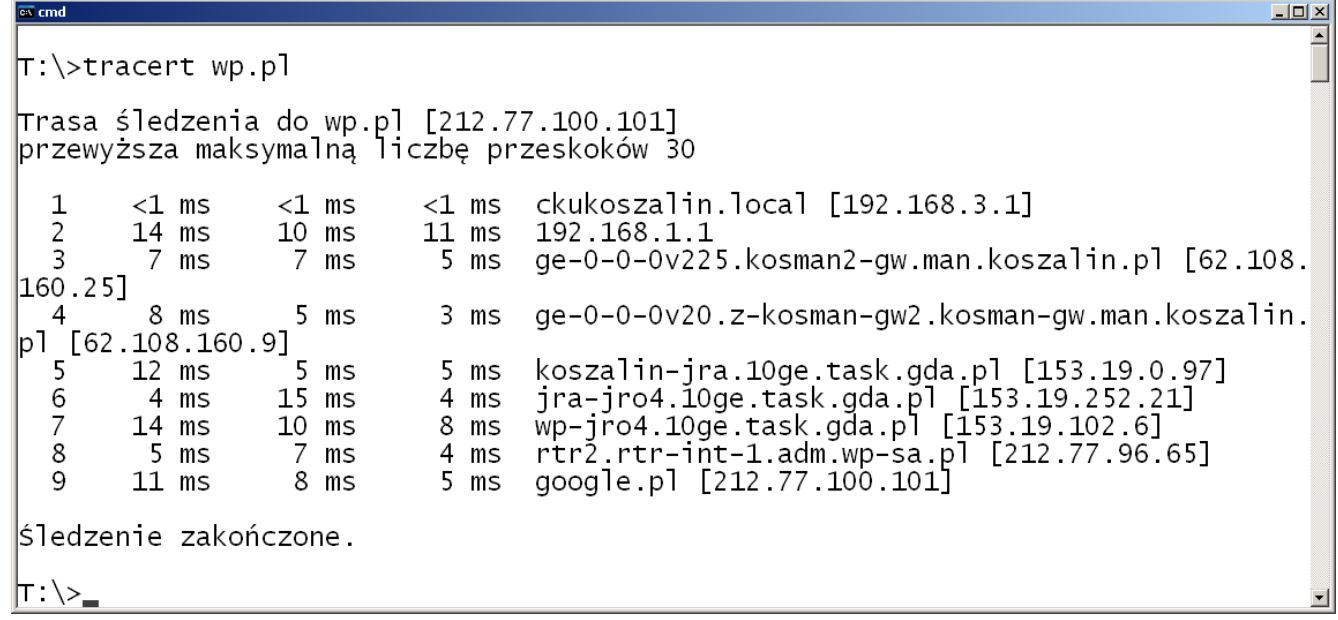

<http://windows.microsoft.com/pl-PL/windows-vista/Using-Internet-Gateway-Device-Discovery-and-Control>

IGDDC (Internet Gateway Device Discovery and Control) to funkcja systemu Windows ułatwiająca zarządzanie urządzeniami bramy internetowej (łączącymi sieć domową z Internetem), takimi jak routery lub stacje bazowe. Urządzenie bramy internetowej umożliwia udostępnianie połączenia internetowego za pośrednictwem cyfrowej linii abonenckiej (DSL) lub modemu kablowego wszystkim komputerom w sieci. Jeżeli połączenie internetowe sieci domowej odbywa się za pośrednictwem urządzenia bramy internetowej lub komputera-hosta (połączenie bezpośrednie z Internetem), funkcja IGDDC pozwala monitorować i zmieniać ustawienia połączenia internetowego z dowolnego komputera z systemem Windows w sieci.

Zadanie3:

W grupach dwuosobowych należy skonfigurować połączenie sieciowe w taki sposób, aby jedno stanowisko udostępniało połączenie drugiemu. Ćwiczenie należy wykonać w systemie Linux bez dodawania dodatkowych urządzeń sieciowych i modyfikowania plików konfiguracyjnych.

## Rozwiązanie (pracujemy na koncie root):

Czynności wykonane na serwerze (stanowisko nieparzyste):

 w celu ominięcia problemów z firewall-em należy na czas ćwiczenia wyłączyć zabezpieczenia oraz zdefiniować translację adresów NAT:

```
/sbin/iptables –F
/sbin/iptables –P INPUT ACCEPT
/sbin/iptables –P FORWARD ACCEPT
/sbin/iptables –t nat –A POSTROUTING –o eth0 –j MASQUERADE
```
- konfigurujemy dodatkowy adres IP dla karty sieciowej: ifconfig eth0:1 192.168.9.1 netmask 255.255.255.0
- włączamy przekazywanie pakietów: echo "1" > /proc/sys/net/ipv4/ip\_forward
- sprawdzamy dokonane ustawienia poleceniami: ifconfig route -n
- włączamy nasłuch na karcie sieciowej: tcpdump

Czynności wykonane na kliencie (stanowisko parzyste):

- wyłączamy kartę sieciową w celu usunięcia poprzedniego numeru IP: ifconfig eth0 down
- włączamy kartę sieciową z nową konfiguracją IP: ifconfig eth0 192.168.9.2 netmask 255.255.255.0
- dodajemy nową domyślną bramkę internetową: route add default gw 192.168.9.1
- sprawdzamy dokonane ustawienia poleceniami:

ifconfig route -n

- sprawdzamy funkcjonowanie połączenia: ping 212.77.100.101 ping wp.pl
- możemy dodać konfigurację serwera DNS w przypadku problemów z adresami domenowymi: echo "nameserver 194.204.152.34" >> /etc/resolv.conf

Zakończenie:

 resetujemy dokonane zmiany poleceniem na obu komputerach: /etc/init.d/network restart